# **PROA-UA**

## **recolha de dados estatísticos das revistas**

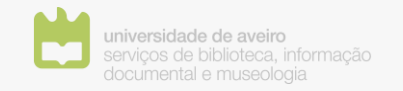

Biblioteca da Universidade de Aveiro | julho 2020

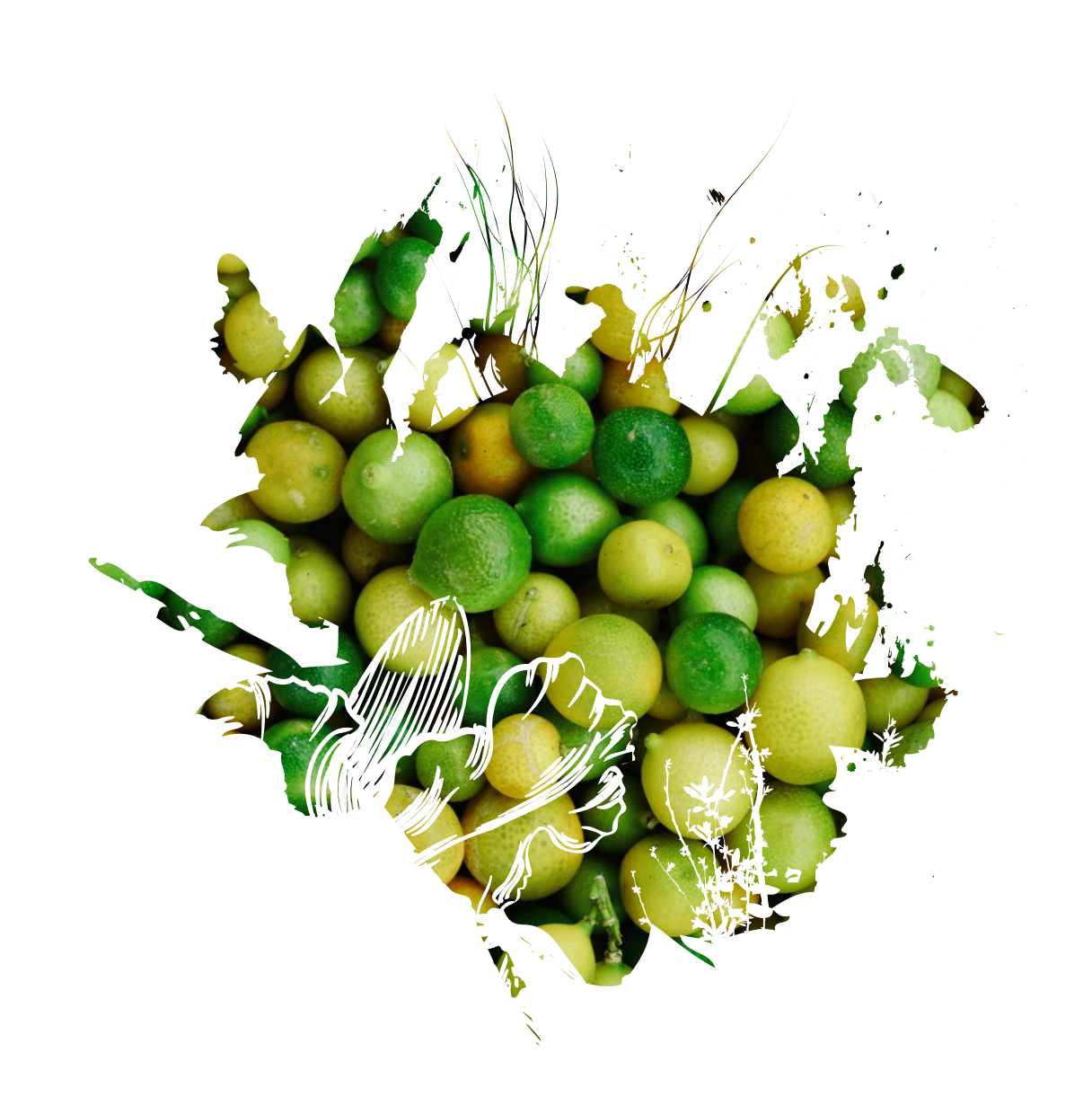

### **Sumário**

- » Relatórios predefinidos
- » Relatórios personalizados
- » Plugins de estatísticas
- » Conteúdos de apoio

## Relatórios predefinidos

'Tools' > 'Statistics'

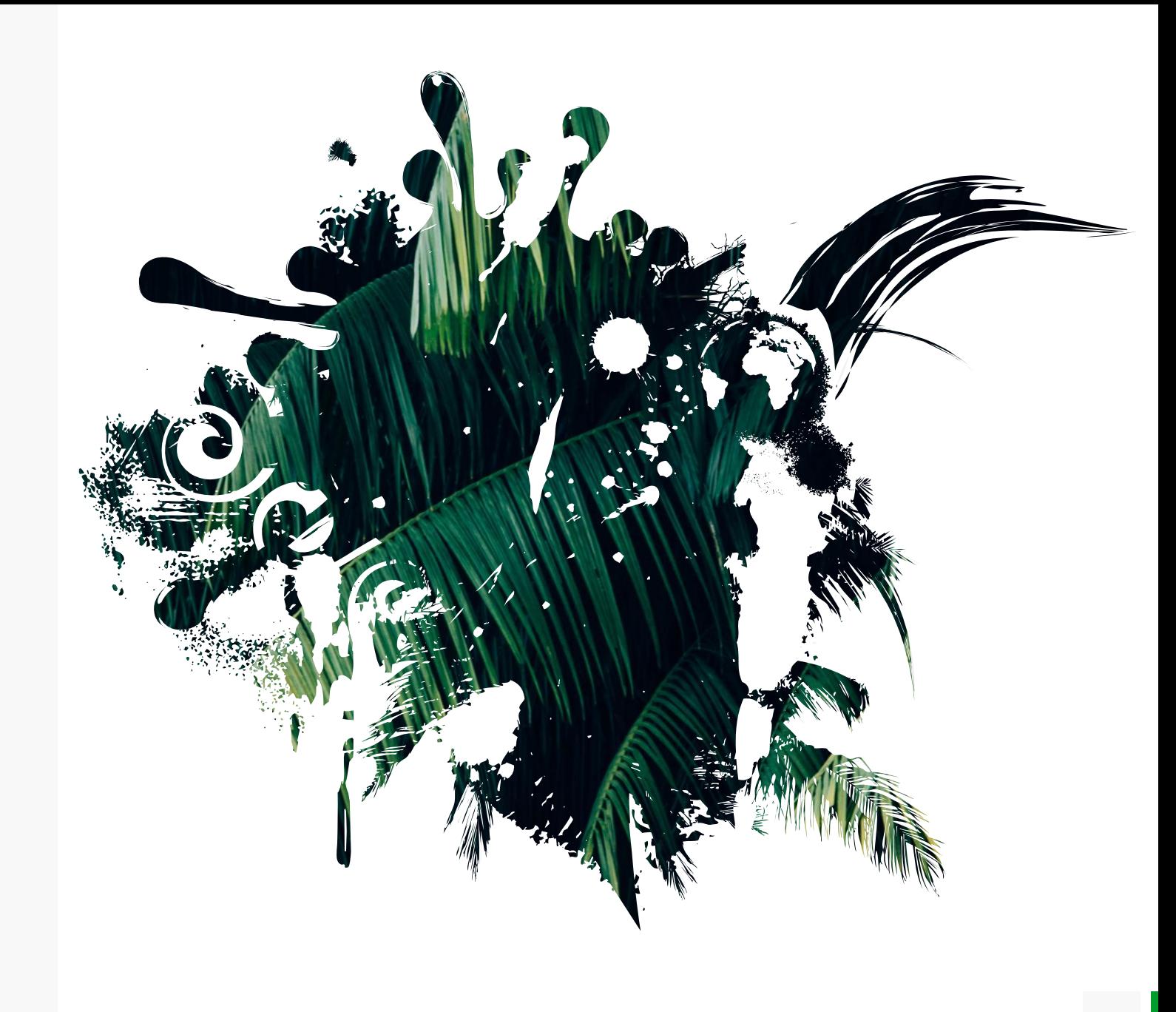

## **Relatórios** predefinidos

### **Formato .CSV**

#### » **PKP Usage statistics report**

• tabela com o número de visualizações, por mês, da página inicial da revista, do índice de cada volume/número, da página de resumo de cada artigo e de cada ficheiro/PDF.

#### » **Articles Report**

• tabela com os metadados, decisão editorial e estado (publicação, rejeição, etc.) de cada um dos artigos da revista.

#### » **Review Report**

• tabela com todas as informações referentes a cada uma das revisões efetuadas na revista.

#### » **View Report**

• tabela com o número total de visualizações das páginas de resumo e do PDF de cada artigo publicado na revista.

### **Formato .XML**

#### » **COUNTER Reports**

- relatórios criados pelo OJS com base nas normas/regras definidas pelo [projeto COUNTER](https://www.projectcounter.org/).
- fornecem estatísticas de acesso, por ano e depois por mês, ao nível da revista e ao nível do artigo:
	- **Journal Report** (número total de acessos aos ficheiros publicados na revista, por mês, respeitante a um determinado ano);
	- **Article Report** (número de acessos ao ficheiro de cada artigo/documento publicado na revista, por mês, respeitante a um determinado ano).

# Relatórios personalizados

'Tools' > 'Statistics '

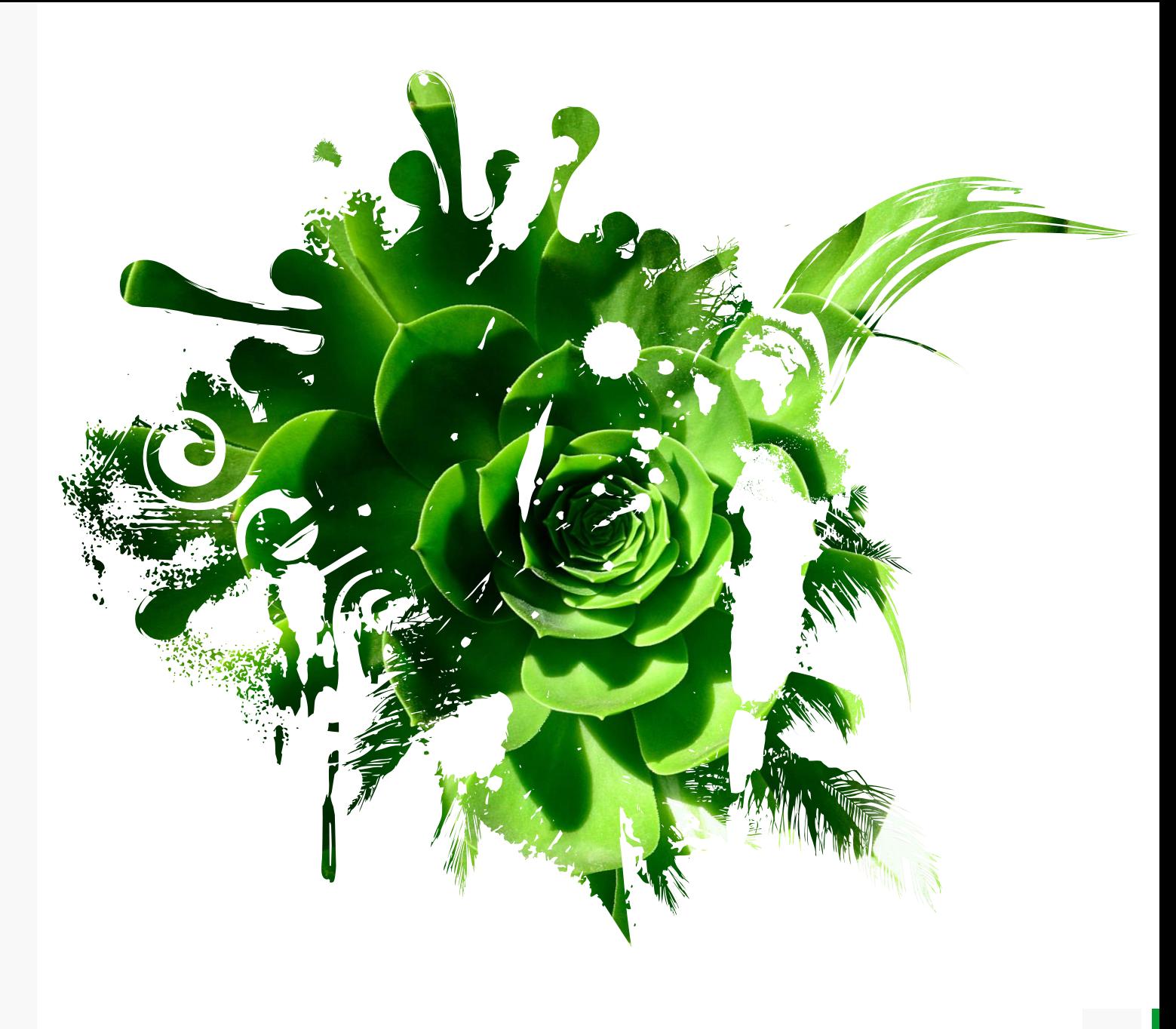

### Relatórios personalizados

#### **Botão 'Generate custom report'**

- » Opção de gerar relatórios com base num conjunto de templates (que espelham os dados presentes no 'PKP Usage statistics report') e definindo parâmetros personalizados:
	- Default report templates
	- Aggregate stats by
	- Select report range/Or select range by
	- Advanced Options
- » Relatórios exportados em formato .CSV

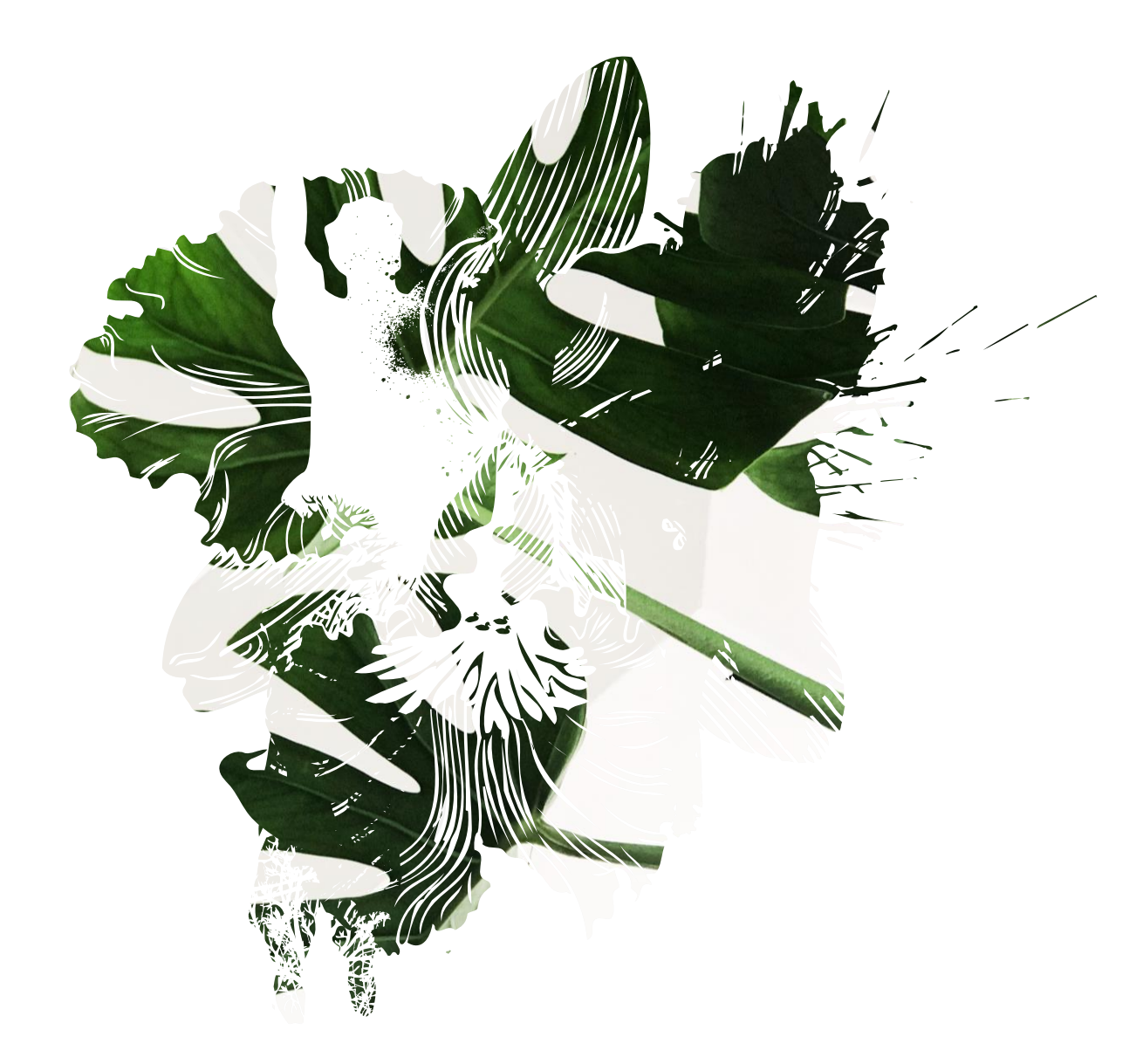

# Plugins

'Settings' > 'Website' > 'Plugins'

### **Google Analytics Plugin**

- » Permite associar à revista uma conta do **Google Analytics** para a recolha de dados sobre o "tráfego" no website da revista, nomeadamente:
	- número de utilizadores que visitam as páginas da revista;
	- número de sessões e duração das mesmas;
	- canais e dispositivos de acesso;
	- dados geográficos;
	- detalhes das páginas visitadas.
- » O serviço PROA criou uma conta no Google Analytics para cada uma das revistas alojadas na plataforma e associou o número dessa conta ao respetivo plugin na revista. Para a monitorização dos dados estatísticos no Google Analytics, os editores-gestores das revistas poderão solicitar permissões de acesso à conta criada.

#### **Usage Statistics**

- » Permite apresentar na página de resumo de cada artigo um gráfico com o número de *downloads* do ficheiro associado;
	- ativar a apresentação do gráfico em: menu 'Settings' > submenu 'Website' > separador 'Plugins' > 'Usage Statistics' > 'Settings' > ativar a opção 'Display submission statistics chart for reader' > escolher o tipo de gráfico > 'Save'

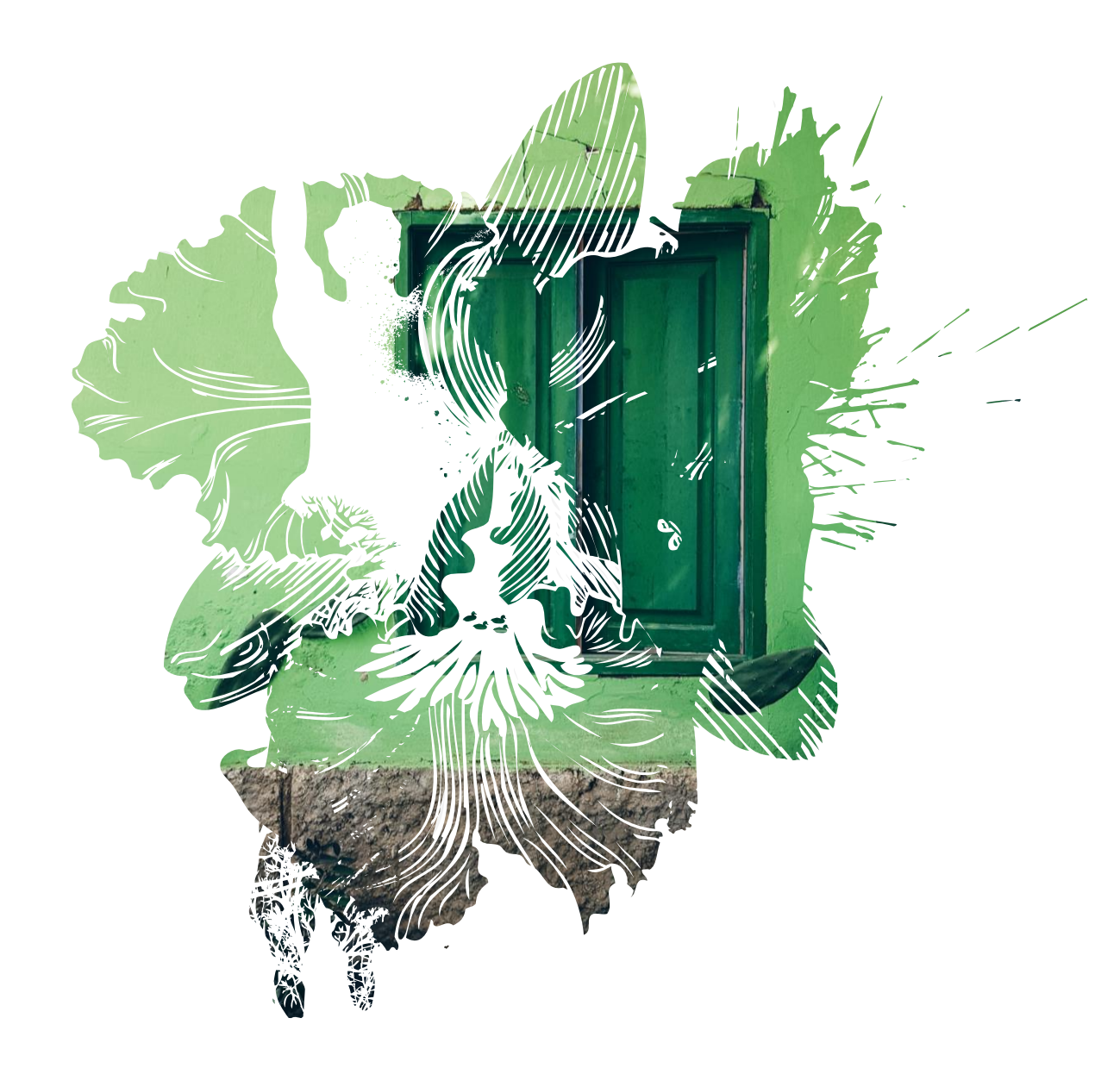

# Conteúdos de apoio

## Conteúdos de apoio

### **Guias e manuais da Biblioteca UA**

- » [Kit de apoio aos editores das revistas UA](http://farol.web.ua.pt/subjects/guide.php?subject=kiteditores)
- » [Publicação e disseminação](http://farol.web.ua.pt/subjects/guide.php?subject=public)
- » [Ciência Aberta](http://farol.web.ua.pt/subjects/guide.php?subject=inv)
- » [Avaliação e métricas de investigação](http://farol.web.ua.pt/subjects/guide.php?subject=metricas)

### **Tutoriais e manuais do PKP**

- » PKP School [Setting up a Journal in OJS 3](https://www.youtube.com/watch?v=KEnqNNTO0IM&list=PLg358gdRUrDU_zeszfNUIqNtuSiTaiX5-)
- » PKP School [Editorial Workflow in OJS 3](https://www.youtube.com/watch?v=0JSOIqvyukw&list=PLg358gdRUrDX6lCgW1IVdUUPQBqRrFFBs)
- » [Learning](https://docs.pkp.sfu.ca/learning-ojs/3.1/en/) OJS 3

# Obrigado

- PROA helpdesk
- $\Box$ 234 247 149
- $\boxtimes$  sbidm-proa@ua.pt
- **&** https://proa.ua.pt/

Créditos das imagens: https://unsplash.com/

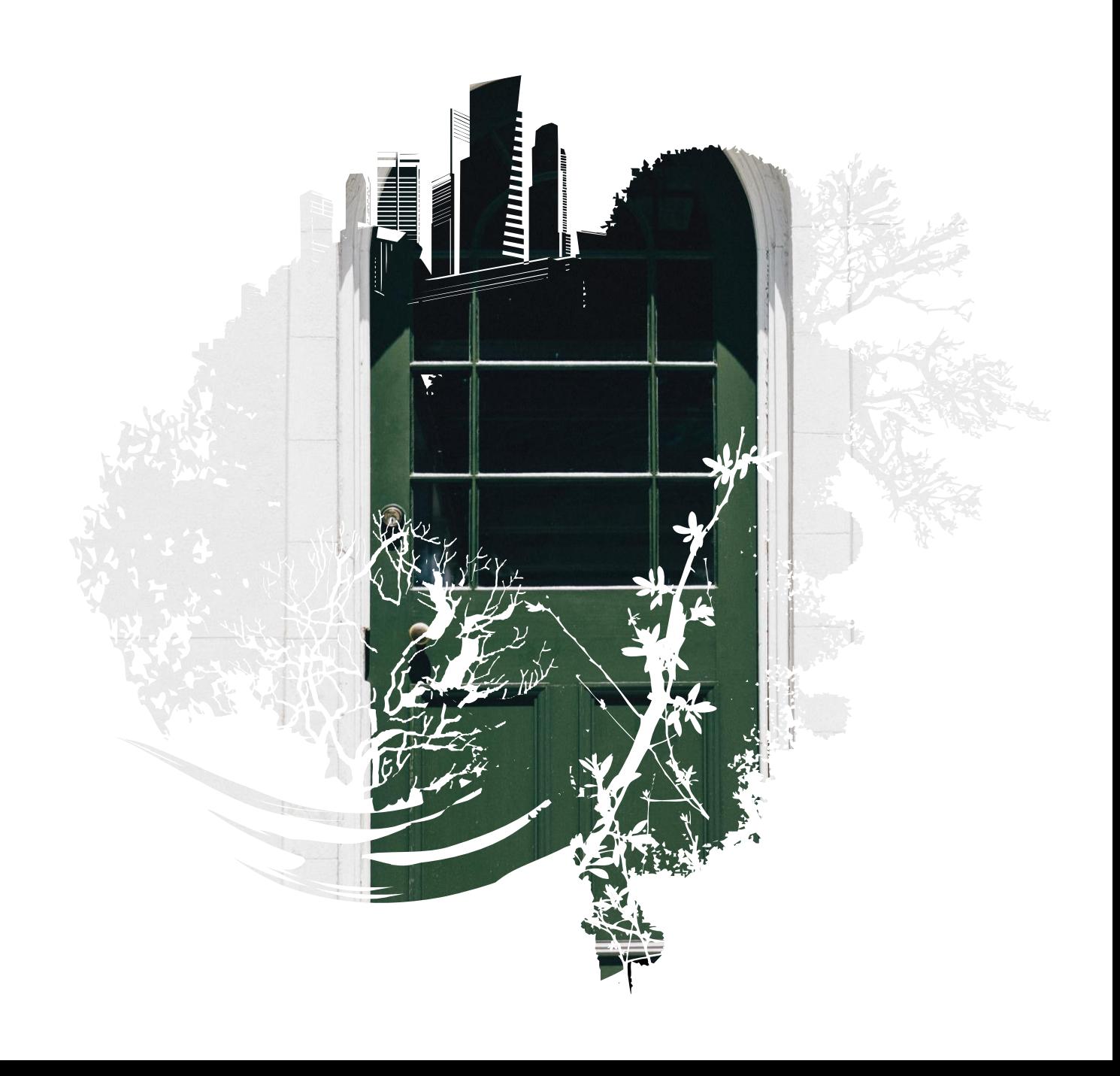